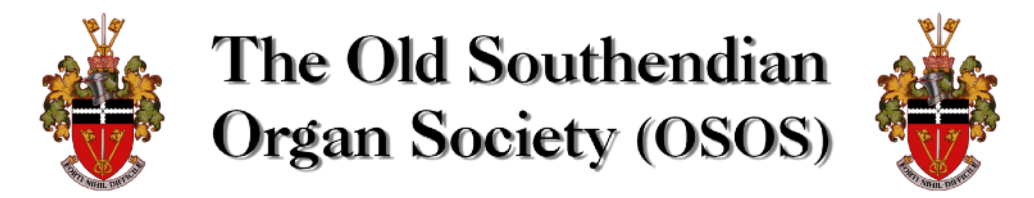

# ONLINE UPDATE 2020 *Wednesday 29th April 2020* **-** *7:45pm (join from 7:15pm)*

Log onto the "Online Update" from the Old Southendian Organ Society Committee by following this link on a **computer or laptop** (these are preferable, though tablets/smartphones/ telephone connections are possible  $-$  see final page):

## [meet.google.com/rjo-ytkf-nmu](http://meet.google.com/rjo-ytkf-nmu)

### **You may need to upgrade your web browser to Google Chrome (follow the instructions if asked to do this)**

Top tip: connect to your home broadband for best performance, and plug laptops into the mains as videoconferencing can use your battery!

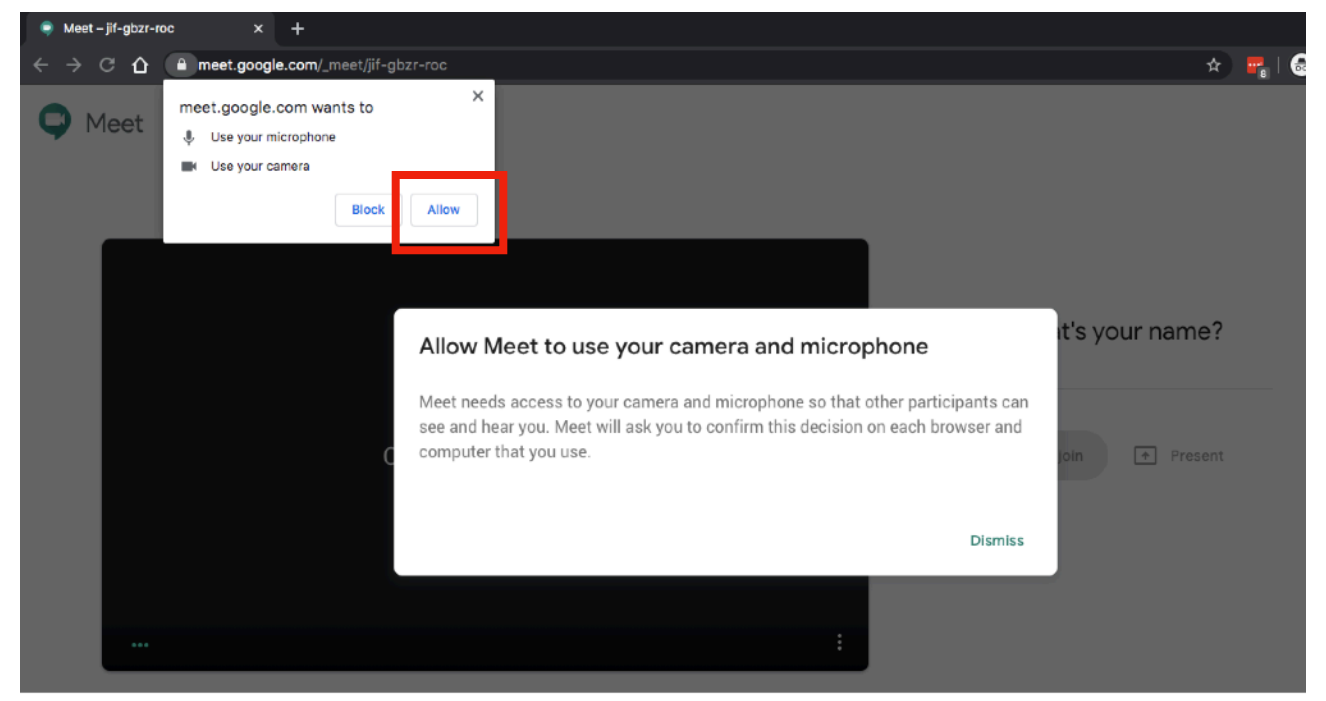

You may be asked to to allow use of your microphone and camera - click "Allow" if so (a slightly different message may appear depending on your computer)

Enter your name and press "ask to join"

#### What's your name?

You will be accepted into the meeting, and then be taken to a page similar to the one below…

Ann Singerson Ask to join T Present

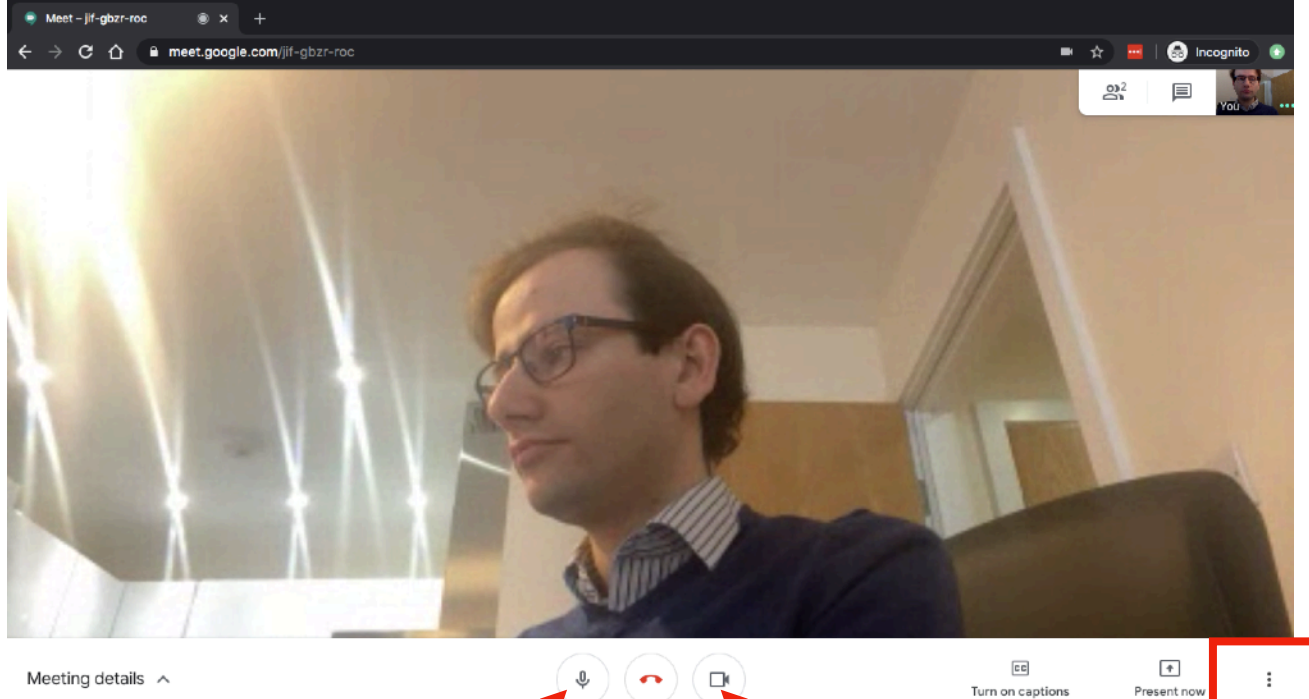

Use the button here to mute or unmute yourself - it will show in red if you are muted (you may be "muted" by default)

Use the button here to show or hide your video (if the connection is not so good, hiding your video may help)

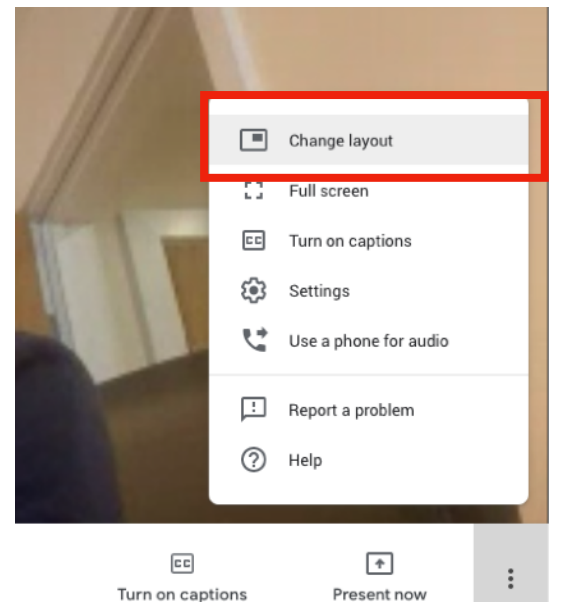

To arrange the screen to see multiple participants at once, click on the three dots here…

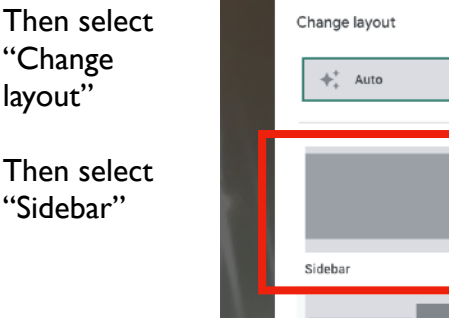

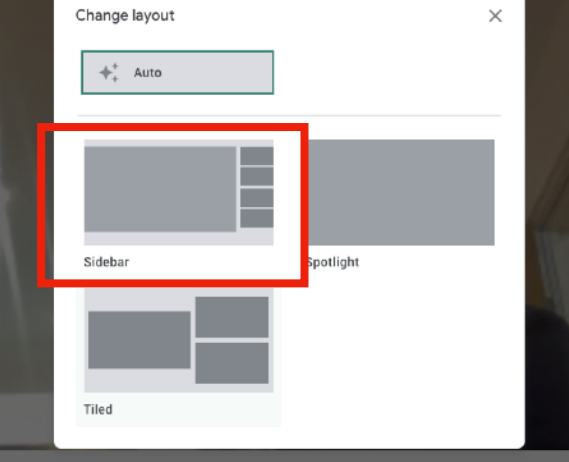

Finally, to see who else is connected, click on this button on the top right, and a list of people will appear.

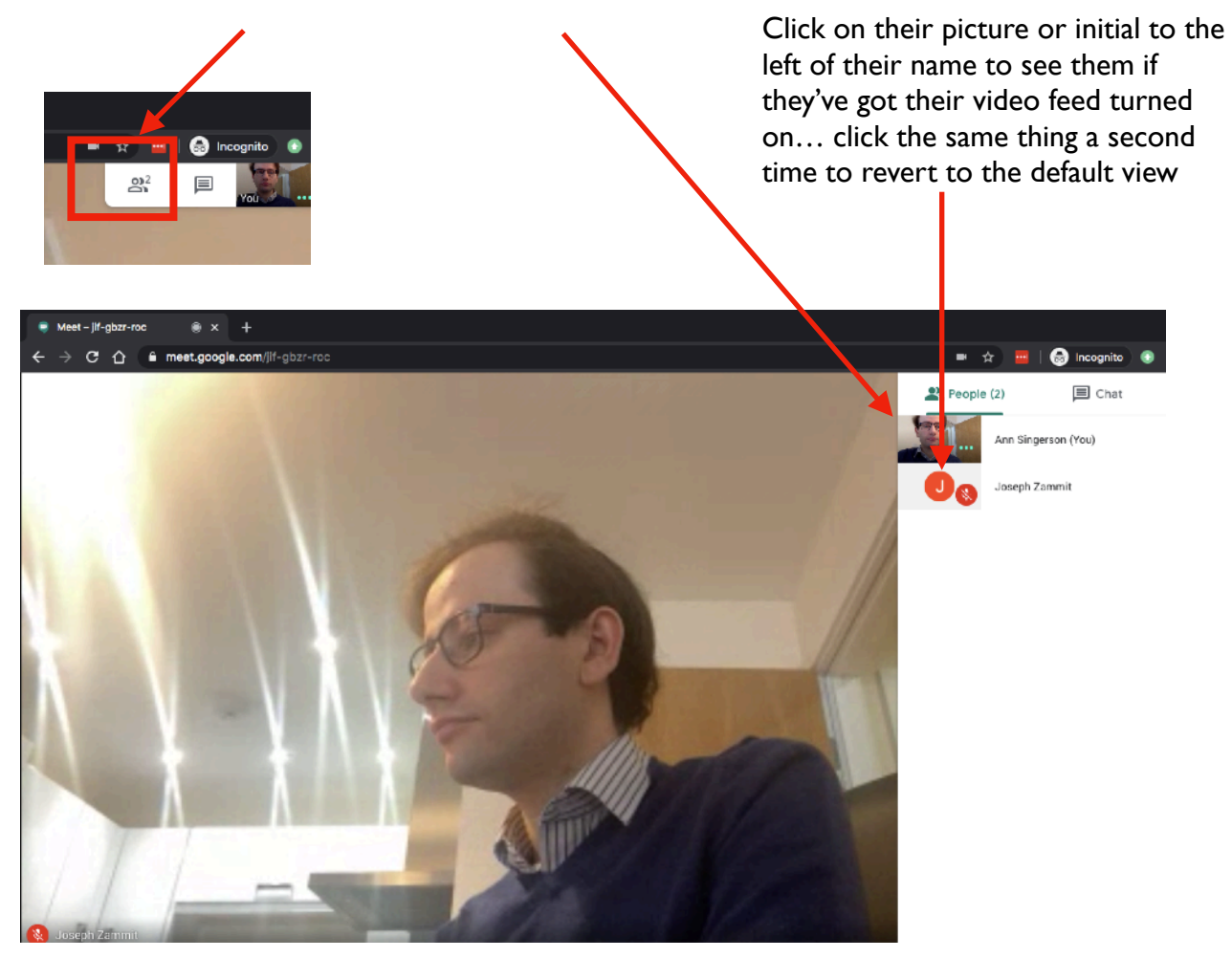

## **Alternative connections (phones and tablets)**

Finally, if you've got a **tablet or smartphone** which you'd prefer to use (logged onto your home wifi and plugged in!) then you can get the Google Meet app on the [Apple AppStore](https://apps.apple.com/gb/app/hangouts-meet-by-google/id1013231476) or [Google Play Store](https://play.google.com/store/apps/details?id=com.google.android.apps.meetings&hl=en_GB) … note you may need to sign in with a Google account (e.g. gmail email address) to use this. After signing in, choose to join using a meeting code and then enter:

# rjo-ytkf-nmu

A similar set of controls to those available on computers or laptops are available via the apps.

To avoid apps and computers altogether, it is possible to **join by telephone** (the sound quality will be much reduced, but this might help if laptops/computers/tablets do not work for you)

Call 020 3956 9480 When prompted, enter the following code, including the  $#$  hash key 466 317 395#

Local phone numbers are available in order to join from many international countries. Please contact us via  $info@$ osos.org.uk to request these details if required.